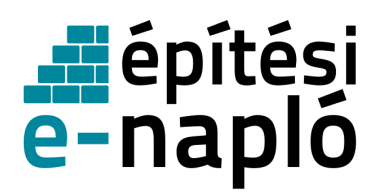

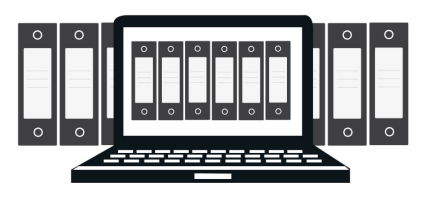

# **Elektronikus építési napló vezetés lépésenként**

**segédlet az e-építési napló alkalmazás használatához** 

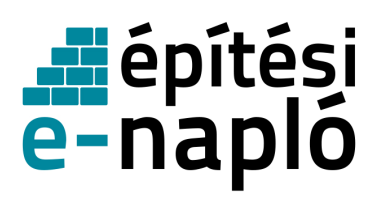

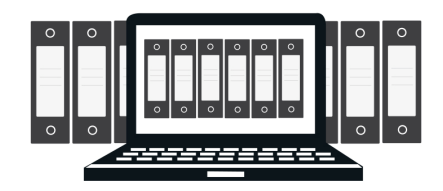

### **Mi az építési napló?**

- Az építési napló az építőipari kivitelezési tevékenység megkezdésétől annak befejezéséig vezetett, hatósági és bírósági eljárásban felhasználható hiteles dokumentum, amely időrendben tartalmazza a szerződés tárgya szerinti építőipari kivitelezési tevékenység, illetve az építési-szerelési munkák adatait, továbbá a munka menetére, megfelelőségére és dokumentumaira (pl. tervrajzi kiegészítések) vonatkozó vagy az elszámoláshoz szükséges jelentős tényeket. Az építési naplót elektronikusan kell vezetni a rendeletben előírt bevezetési ütemezésben. A korábban megkezdett építkezések esetében az építési napló papír alapon is vezethető.
- Az elektronikus építési napló = e-építési napló: olyan komplex elektronikus alkalmazás, amely lehetővé teszi az építőipari kivitelezési folyamat teljes felügyeletét, az építési napló vezetését és az arra jogosultak számára hozzáférést, és elektronikus úton biztosítja az építési beruházásra vonatkozó kivitelezési adatoknak a Nyilvántartásba kerülését," [az Építésügyi Dokumentációs és Információs Központról, valamint az Országos Építésügyi Nyilvántartásról szóló 313/2012. (XI. 8.) Korm. rendelet 2. § 3. pontjának b) alpontja]

**Az építési napló vezetésének szabályait** az építőipari kivitelezési tevékenységről szóló 191/2009. (IX. 15.) Korm. rendelet tartalmazza, melynek szövege elérhető:

- internetes jogtárakban
- Magyar Közlönyben
- e-epites.hu honlapon
- a Magyar Építész Kamara, a Magyar Mérnöki Kamara és a Magyar Kereskedelmi és Ipar Kamara honlapján

### **Mikor kell építési naplót vezetni?**

Minden

- építésügyi hatósági engedélyhez vagy
- tudomásulvételi eljáráshoz kötött, valamint
- a Kbt. hatálya alá tartozó

építőipari kivitelezési tevékenység végzéséről építési naplót kell vezetni.

### **Az építési naplót**

- általános építmények esetében **2013. október 1-jé**t,
	- az európai uniós beruházásból megvalósuló általános építmények tekintetében **2014. január 1-jét,**
- sajátos építményfajták tekintetében
	- a közlekedési, a víziközmű és vízgazdálkodási építmények, valamint a a Magyar Kereskedelmi Engedélyezési Hivatalról és a területi mérésügyi és műszaki biztonsági hatóságokról szóló 320/2010. (XII. 27.) Korm. rendeletben megjelölt sajátos építményfajták vonatkozásában **2014. július 1-jét,**
	- a honvédelmi és katonai, továbbá a nemzetbiztonsági célú építmények tekintetében **a 2014. október 1-jét**
	- az atomenergia alkalmazására szolgáló építmények tekintetében **a 2016. október 1-jét** követően megkezdett kivitelezések esetén kell elektronikusan vezetni.
- a fenti dátumokig papír alapon elkezdett építési naplót papír formátumban be lehet fejezni, de választható az elektronikus formátumra való áttérés is.

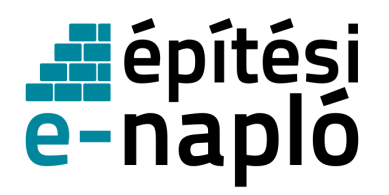

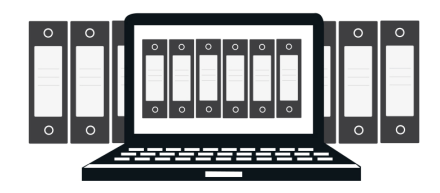

#### **Kinek kell vezetnie az építési naplót:**

- a fővállalkozó, megrendelő vállalkozó, alvállalkozó kivitelezőnek
- a naplóvezetés átadható a felelős műszaki vezetőnek is (a naplóba e tényt be kell jegyezni, az erre való megbízást csatolni kell!)
- az építési naplót cég nevében is csak természetes személy vezetheti (a naplóba az erre való megbízás tényét be kell jegyezni, az erre való megbízást csatolni kell!)

### **Ki vállalhatja át az elektronikus építési napló vezetését?**

- A vállalkozó kivitelező a vele szerződéses viszonyban álló alvállalkozója e-alnaplójának, és ezen alvállalkozóval szerződéses viszonyban álló további alvállalkozó e-alnaplójának vezetését átvállalhatja.
- A naplóvezetés átvállalása nem vonatkozhat azokra a naplórészekre és mellékletekre, amelyet kizárólag a naplóvezetésre kötelezett tölthet ki, így a teljesítésigazolási naplóra, az elektronikus alvállalkozói nyilvántartásra és a gyűjtőnaplóra.
- Az a vállalkozó kivitelező, aki a saját építési naplójának vezetését átadta, az átadás időtartama alatt nem vállalhatja át az alvállalkozója építési naplójának vezetését.
- Minden átvállalt e-alnapló vezetését a saját napló vezetésétől elkülönülten, külön-külön kell végeznie az átvállaló vállalkozó kivitelező felelős műszaki vezetőjének.
- Az átvállalt e-alnaplóban az e-alnapló vezetésére eredetileg kötelezett alvállalkozó az ealnaplóban észrevételt tehet, vagy bármikor visszaveheti az e-napló vezetését.

#### **Milyen részei vannak az e-építési naplónak?**

- az elektronikus építési főnapló (a továbbiakban: e-főnapló)
- az elektronikus építési alnapló (a továbbiakban: e-alnapló).
- mellékletei:
	- o készenléti tárhely,
	- o a jogerős építésügyi hatósági engedélyt és a hozzá tartozó, engedélyezési záradékkal ellátott építészeti-műszaki dokumentációt, a kivitelezési valamint egyéb rajzi dokumentumokat, számításokat tartalmazó **tervnapló**,
	- o építtetői fedezetkezelő közreműködése esetén a fedezetkezelő által kezelt elektronikus alvállalkozói nyilvántartás.

#### **Milyen részei vannak az e-f**ő**naplónak és az e-alnaplónak?**

- Az e-főnapló címoldalból, nyilvántartásirész-oldalakból, naplórészből és összesítő lapból áll.
- Az e-alnapló címoldalból, nyilvántartásirész-oldalakból, naplórészből áll.
- A naplórész napi jelentésből és eseti bejegyzésekből áll.
- Az e-főnapló és e-alnapló alvállalkozói nyilvántartási része tartalmazza a teljesítésben részt vevő összes fő- és alvállalkozó kivitelező megnevezését, székhelyét, adószámát, vállalkozói engedélyének vagy cégbírósági bejegyzésének számát, nyilvántartási számát, az általuk vállalt kivitelezési tevékenység meghatározását, a kivitelezési tevékenység megkezdésének, szakaszolásának és befejezésének időpontjait, a fizetési határidőt.

#### **Melyek az e-f**ő**napló és az e-alnapló mellékletei?**

- a) az ellenőrző hatóságok és szakhatóságok által készített okiratokat, jegyzőkönyveket tartalmazó **hatósági napló**,
- b) a felmérési naplót, a teljesítésösszesítőt, a teljesítésigazolást és a teljesítésről felvett jegyzőkönyveket tartalmazó **teljesítésigazolási napló**,
- c) az építési-bontási hulladék-nyilvántartást, az építési termékekre vonatkozó teljesítménynyilatkozatokat, mérési jegyzőkönyveket, felülvizsgálati jegyzőkönyveket, elvégzett üzempróbák jegyzőkönyveit, üzembe helyezési vizsgálati tanúsítványokat, továbbá az a)-b) pont szerinti mellékletek tartalmaként fel nem sorolt minden további dokumentumot tartalmazó **gy**ű**jt**ő**napló**."

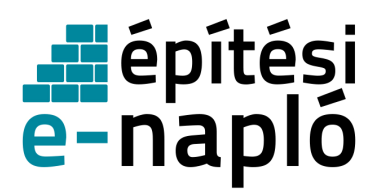

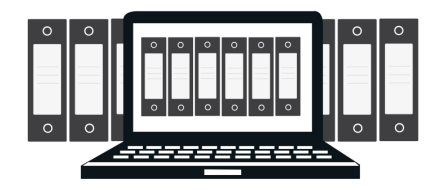

### **Mi a felmérési napló?**

Az építési-szerelési munka mennyiségének folyamatos ellenőrzése céljából – az építési napló mellékleteként – a kivitelező felmérési naplót vezet, ha az építtetővel kötött szerződésben a felmérést tekintik az elvégzett munkák mennyiségének elszámolási alapjául. A felmérési napló és a teljesítésigazolási napló az e-napló része.

### **Ki jegyezhet be az építési naplóba?**

- az e-főnaplóba és mellékleteibe:
	- o a naplóvezetésre kötelezett kivitelező vagy a felelős műszaki vezetője
	- o az építtető,
	- o az építési műszaki ellenőr
	- o a beruházási tanácsadó,
	- o a tervezői művezető (ha az erre irányuló feladat meghatározást az írásbeli szerződésük tartalmazza)
	- o az építésfelügyeleti (és az építésügyi) hatóság
	- o a biztonsági és egészségvédelmi koordinátor
- az e-alnaplóba és mellékleteibe:
	- o a naplóvezetésre kötelezett kivitelező vagy a felelős műszaki vezetője
	- o a naplóvezetésére kötelezett alvállalkozó kivitelezővel szerződéses viszonyban álló fő- vagy megrendelő vállalkozó kivitelező, továbbá a fő- vagy megrendelő vállalkozó kivitelező felelős műszaki vezetője,
	- o az építésfelügyeleti (és az építésügyi) hatóság
- az e-főnapló és e-alnapló hatósági napló-mellékletébe az ellenőrzésre és bejegyzésre külön jogszabállyal feljogosított más hatóságok

#### **Ki tekinthet be az építési naplóba?**

- ,az építésügyi hatóság,
- a Nemzeti Adó- és Vámhivatal építés helye szerint illetékes szerve,
- a helyszíni ellenőrzést folytató munkavédelmi és munkaügyi hatóság,
- külön jogszabályban az ellenőrzésre feljogosított más hatóság,
- az építtetői fedezetkezelő,
- az építtető által betekintésre felhatalmazott,
- az építési beruházás megvalósításához támogatást nyújtó szervezet,

Az érdekelt szerződéses feleken, az építtetői fedezetkezelői eljárásban feljogosítottak és az adóhatóságon kívül a bejegyzésre vagy betekintésre felhatalmazottak nem jogosultak megtekinteni az e-főnapló és az e-alnapló **teljesítésigazolási napló** mellékleteiben a feltüntetett fő- vagy alvállalkozói teljesítés, részteljesítés ellenértékét.

#### **Mi az a szerepkör?**

Mindenkinek, aki egy e-építési naplóba, e-fő-, vagy e-alnaplóba be akar jegyezni, vagy be akar tekinteni. vagy mellékletet feltölteni, annak előtte szerepkört kell kapnia az adott naplóhoz. A szerepkör lehet pl.:

- építtető
- építtető meghatalmazottja
- építési műszaki ellenőr
- beruházási tanácsadó
- kivitelező (fővállalkozó, megbízó vállalkozó, alvállalkozó)
- felelős műszaki vezető
- tervezői művezető
- hatóság (építésfelügyeleti, építésügyi, munkavédelmi, munkaügyi, stb.)

Minden felhasználó csak azokat az e- építési naplókat, e-fő, és e-alnaplókat látja és tudja kiválasztani az ügyfélkapus belépés után, amelyekben szerepköre van.

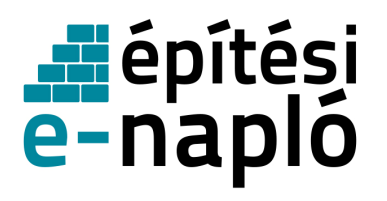

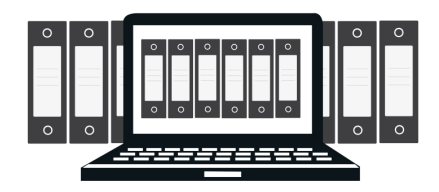

### **Szerepkör szerinti feladatok az e-építési napló vezetésében:**

#### **Az építtet**ő **feladata** :

- az e-építési napló készenlétbe helyezésének kezdeményezése az építési engedélyt követően,
- az e-építési napló megnyitásához és vezetéséhez szükséges szerepkörök kiosztása
- a munkaterület átadása a fővállalkozó kivitelezőnek.

#### **A kivitelez**ő **feladata**:

- az e-építési napló vezetése, mely feladatot átadhat a felelős műszaki vezetőjének is, és átveheti az alvállalkozójától;
- az e-alnaplók készenlétbe helyezése, és hozzáférés biztosítása az alvállalkozójának,
- a munkaterület átadása részükre.

#### **Az építésfelügyeleti hatóság feladata:**

- ellenőrzési kötelezettségét, ennek során bejegyezhet, ellenőrzését az irodából elvégezheti és nyomon követheti az építési folyamat jogszerűségét.
- az e-építési napló készenlétbe helyezéssel és az építtető/ építtető meghatalmazottja szerepkör változásával kapcsolatos vitás esetek, tényállás tisztázása az LLTK megkeresésére.

#### **Mi szükséges az e-építési napló alkalmazás használatához?**

- ügyfélkapu
- számítógép
- internet kapcsolat: az adatok feltöltése történhet vezetékes vagy mobil internet szolgáltatással naponta, de legalább 3 naponként.
- Általános Nyomtatvány Kitöltő program (ÁNYK) az offline naplórészek kitöltéséhez.

#### **Hol lesz elérhet**ő **az alkalmazás**?

• az e-építes.hu portál nyilvános felületén keresztül, az Országos Építésügyi Nyilvántartás (OÉNY) nyilvános felületén.

#### www.e.epites.hu/OENY

Minden belépő minden alkalommal ezen a felületen keresztül tud az alkalmazásba belépni az e-építési napló "gomb megnyomásával"..

#### **Hogyan lehet ügyfélkapuhoz jutni?**

Ügyfélkaput minden természetes személy igényelhet az okmányirodákban. A regisztrációhoz személyazonosításra alkalmas hatósági igazolvány szükséges, és meg kell adnia szabadon választott egyedi felhasználói nevét és egy elektronikus levélcímet (e-mail cím) is, mivel erre a címre kapja meg az első belépéshez szükséges egyszer használatos kódját. Kezdeményezhető az ügyfélkapu létrehozása elektronikusan is, ez esetben 30 napon belül kell felkeresni egy okmányirodát a regisztráció véglegesítése érdekében.

Az Ügyfélkapuról szóló összes tudnivalót megtalálható a Magyarország.hu kormányzati portálon a portálindex alatt szereplő, Ügyfélkapu kezdetű linkeken.

### **Mi az a NÜJ ?**

Az elektronikus építési naplóba történő első belépés alkalmával minden felhasználó egy egyedi azonosítót, **N**apló **Ü**gyfél **J**elet (NÜJ) kap.

A NÜJ egy 9 jegyű azonosító számsor, ami a későbbiekben nem változik, és kizárólag az adott ügyfélkapu használatával az e-építési napló alkalmazásba belépőhöz kötődik. A NÜJ személyes adatot nem tartalmaz, csak az e-építési napló alkalmazásban azonosítja az ügyfélkapun belépőt. Az e-építési napló alkalmazásba történő első ügyfélkapun keresztüli belépés alkalmával a saját adatok, szakmagyakorlási jogosultságok és a képviselt cégek adatait ki kell tölteni, ezzel létrejön egy személyes "profil" amivel köthető a természetes személy az általa képviselt cégekhez. A

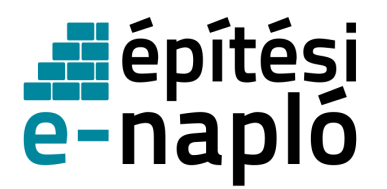

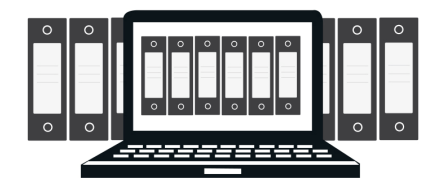

"személyes profilban" rögzített személyes, jogosultsági és cég adatok a későbbiekben módosíthatóak, karbantartásuk a felhasználó feladata.

- A NÜJ szükséges az alkalmazás használatához, ezért minden építési napló vezetést érintő szerződés megkötéskor át kell adni a megrendelőnek.
- A felkért személy NÜJ-jét meg kell adni az alkalmazásban a szerepkörök kiosztásakor, naplóvezetési kötelezettség átadásakor vagy munkaterület átadás visszaigazolás kérésekor.

#### **Mi az egyszer használatos jelszó (visszaigazolási kód)?**

Egyszer használatos jelszót ad automatikusan a rendszer a kivitelezés illetve a naplóvezetés szempontjából fontos cselekmények visszaigazolásához:

- e-napló készenlétbe helyezéshez (fő- és alnapló készenlétbe helyezéshez nem kell)
- szerepkör kiosztáshoz (pl: az építtető kiosztja a szerepkört a kivitelezőnek )
- munkaterület átadáshoz

Az egyszer használatos jelszót, - ami egy 8 jegyű kód – a rendszer automatikusan állítja elő, és mindig két üzenetet küld róla a visszaigazoláshoz:

- 1. Annak aki kezdeményezte pl. a szerepkörkiosztást: ebben található a kód
- 2. Annak akinek el kell fogadnia pl. a szerepkörkiosztást: ebbe be kell írni a kódot

A 1. üzenetben kapott kódot tetszőleges módon át kell adni a 2. üzenet címzettjének (ez lehet telefonon, e-mailben, vagy akár postai úton is).

#### **Mit jelent a készenlétbe helyezés?**

Megnyitás előtt készenlétbe kell helyezni minden e-naplót, e-főnaplót és e-alnaplót. A készenlétbe helyezés annyit jelent, mintha vásárolnánk egy üres építési naplót aminek egyelőre csak a címlapját töltjük ki, ezzel rögzítjük, hogy mely beruházáshoz használható majd fel.

A készenlétbe helyezés nem jelenti a kivitelezés megkezdését, az az építési napló megnyitásával, azaz a munkaterület átadásával egyidejűleg történik.

#### **Mi a teend**ő**, ha az építtet**ő **nem rendelkezik ügyfélkapuval, vagy nem kíván aktívan részt venni az építési napló elektronikus vezetésében ?**

Minden esetben gondoskodni kell olyan személyről, aki ellátja az építtető feladatokat. Ezért az alkalmazás ismeri az "építtető meghatalmazottja" szerepkört is.

Az építtető meghatalmazhatja pl:

- - építési műszaki ellenőr alkalmazása esetén az építési műszaki ellenőrt
- tetszőleges Ügyfélkapuval rendelkező meghatalmazottat.

#### **Ha az építtet**ő **nem használja az e-építési naplót:**

- Ha az építtető papíron ad meghatalmazást az e-építési napló alkalmazásban az építtetői szerepkör feladatainak ellátására, akkor alakszerű meghatalmazás szükséges, mely bárki részére adható. Egyetlen feltétel, hogy a meghatalmazottnak ügyfélkapuval kell rendelkeznie.
- 1. Meghatalmazott esetén az e-napló készenlétbe helyezést a meghatalmazott kezdeményezi. Az igénylésben meg kell adnia az építtető adatait is. A papír alapú meghatalmazást vagy a meghatalmazást tartalmazó szerződést elektronikusan csatolni kell a készenlétbe helyezési igényléshez. Az építtető adatai rögzítésre kerülnek az e-naplóban.
- 2. A későbbiekben a meghatalmazott végez minden építtetői feladatot, szerepkör kiosztást, és visszaigazolást is. Az alkalmazás meg kell, hogy különböztesse az építtető meghatalmazottja szerepkört. A meghatalmazott kioszthat építtető szerepkört is.
- 3. Amennyiben az építtetői szerepkört meghatalmazott látja el, de ki van osztva az építtető szerepkör is, akkor az építtető ügyfél kapun keresztül belépve az e-naplójába, csak betekintési és eseti bejegyzési joggal rendelkezik.
- 4. Ha építtetői szerepkör nincs kiosztva az e-naplóhoz, akkor az építtető meghatalmazottja szerepkör változását, vagy megszűnését és az építtető utólagos belépését az LLTK-nál elektronikusan igényelni kell. A meghatalmazott szerepkörbe lépő új személy jogosultságát új

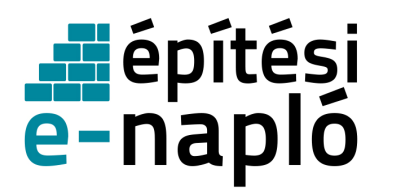

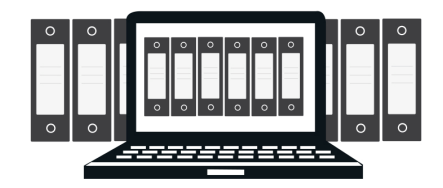

meghatalmazás csatolásával kell igazolni. A vitás eseteket az építésfelügyeleti hatóság bírálja el, az LLTK kezdeményezésére.

#### **Ha az építtet**ő **használja az e-építési naplót:**

- 1. Az építtető ügyfélkapun keresztül lép be az elektronikus építési napló alkalmazásba.
- 2. A belépés után az építtető kitölti a saját adatait
- 3. Az alkalmazás létrehozza az építtető ügyfélkapujához tartozó NÜJ-t
- 4. A meghatalmazott ügyfélkapun keresztül belép az alkalmazásba, majd készenlétbe helyez egy e-naplót. Az igénylésben meg kell adnia az építtető adatait is. A papír alapú meghatalmazást vagy a meghatalmazást tartalmazó szerződést elektronikusan csatolni kell a készenlétbe helyezési igényléshez. Az építtető adatai rögzítésre kerülnek az e-naplóban.
- 5. A készenlétbe helyezett e-naplóban a meghatalmazott kiosztja az építtető szerepkört az építtetői NÜJ ismeretében. A rendszer által generált visszaigazoló kódot átadja az építtetőnek. Az építtető az ismert módon a visszaigazoló kóddal fogadja el a szerepkörét.
- 6. A készenlétbe helyezett e-naplóban a meghatalmazott szerepkört az építtető visszaveheti, és helyette újat is kioszthat. A meghatalmazott szerepkör betöltetlensége esetén az építtetőnek kell ellátnia valamennyi építtetői szerepkörrel járó feladatot.

#### **Mikor nyílik meg az e-építési napló?**

- A készenlétbe helyezett e-építési főnapló/alnapló megnyitása a munkaterület átadás átvétel visszaigazolás időpontjának rögzítésével történik.
- Az e-építési napló megnyitása, egyben az építőipari kivitelezési tevékenység megkezdése az első e- főnapló megnyitásának időpontja.

#### **Hogyan kell vezetni az építési naplót?**

- Az e-főnapló és e-alnapló nyilvántartási oldalait a napló megnyitásakor kell kitölteni. A még nem ismert adatokat azok tudomásra jutásakor kell rögzíteni.
- A naplórészt naponta kell vezetni, azt naprakész állapotban kell tartani.
- Minden munkavégzési napon kötelező napi jelentést rögzíteni. Munkaszüneti napon bejegyzés nem szükséges, viszont ezt a tényt – a várható munkafolytatási nap megjelölésével – az utolsó munkavégzési napon be kell jegyezni.
- Az eseti bejegyzéseket az esemény bekövetkezése napján kell megtenni.
- Az építőipari kivitelezési tevékenység végzésének ideje alatt az elektronikus építési naplót *a)* az építtető megbízása alapján az építési műszaki ellenőr vagy a beruházási tanácsadó a meghatározott feladatok ellátása érdekében, vagy
	- *b)* alvállalkozói elektronikus építési napló esetén a megrendelő vállalkozó kivitelező vagy felelős műszaki vezetője

folyamatosan ellenőrzi, és abban észrevételeit, megállapításait rögzíti.

- Az elektronikus építési naplóban köteles haladéktalanul közölni
	- *a)* a fővállalkozó kivitelező az építtetővel a pótmunka műszaki szükségességét,
	- *b)* az építtető a fővállalkozó kivitelezővel a pótmunka igényét.
- Az építőipari kivitelezési tevékenység résztvevői egymást az e-építési naplóba történő bejegyzéssel értesítik azokról a tudomásukra jutott, az építési tevékenységet érintő veszélyhelyzetekről, tényekről és körülményekről, amelyek az építési szerződésen alapuló kötelezettségeik szerződésszerű teljesítését befolyásolják vagy veszélyeztetik.
- Az e-főnaplóba és e-alnaplóba az építési napló vezetésére kötelezett a napi bejegyzést, valamint a kivitelezés egyéb dokumentumait közvetlenül az e-napló internetes alkalmazásba vagy - offline napló vezetés esetén - az e- építési napló alkalmazásból letöltött ÁNYK sablon használatával, saját gépen elmentve köteles rögzíteni.
- A naplóvezetésre kötelezettnek gondoskodnia kell arról, hogy a saját gépen rögzített napi bejegyzés és egyéb dokumentumok legfeljebb a bejegyzési vagy dokumentálási kötelezettség napjától számított három napon belül az internetes alkalmazásban is rögzítésre kerüljenek.

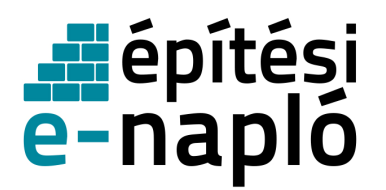

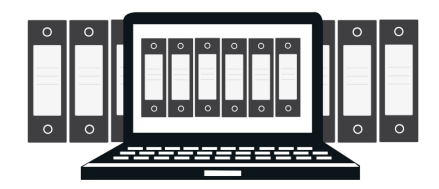

- Az e-főnaplónak és az e-alnaplónak azokat a munkarészeit, amelyek nem kerültek még az enapló internetes alkalmazásban rögzítésre, a helyszínen elérhetővé kell tenni azok számára, akik abba bejegyezhetnek, vagy akik abba betekinthetnek.
- A naplóbejegyzések és rögzített dokumentumok utólagos módosítása vagy végleges törlése nem lehetséges, az e-napló alkalmazás minden cselekményt naplóz és követhetővé teszi. A módosítást javítást, új feljegyzésben kell rögzíteni, illetve új dokumentumot lehet feltölteni.

### **Hogy kerül lezárásra az e-építési napló?**

A fővállalkozó kivitelező az e-főnaplót, az alvállalkozó kivitelező az e-alnaplót az építési munkaterület átvételekor az átvétel időpontjának rögzítésével nyitja meg, és az építőipari kivitelezési tevékenység befejezését követően az építési munkaterületről levonulás időpontjának rögzítésével zárja le.

### **E- építési napló alkalmazás használata lépésenként**

Az e- építési napló alkalmazás használatára a **beruházás el**ő**készítését követ**ő**en, a kivitelezés megkezdése el**ő**tt** kerül sor, azaz ha már megtörtént :

- a terveztetés
- a szükséges eljárások lebonyolítása
	- engedélyeztetés / tudomásulvétel
	- közbeszerzés
- szerződés-kötés(ek) a kivitelezésre.

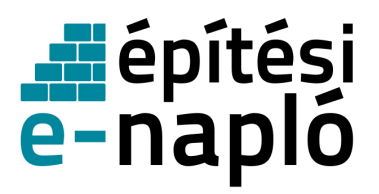

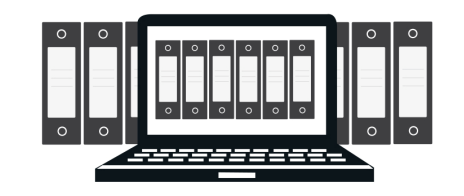

## 1. **Els**ő belépési alkalom az e-építési naplóba

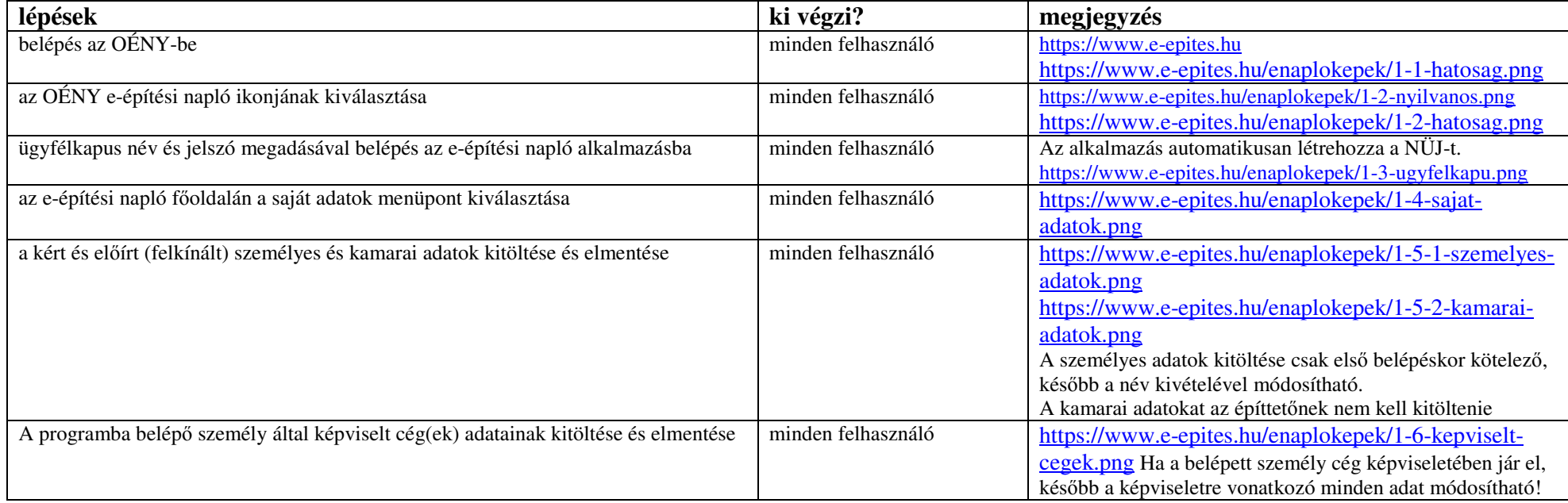

## 2. **E-építési napló** készenlétbe helyezése

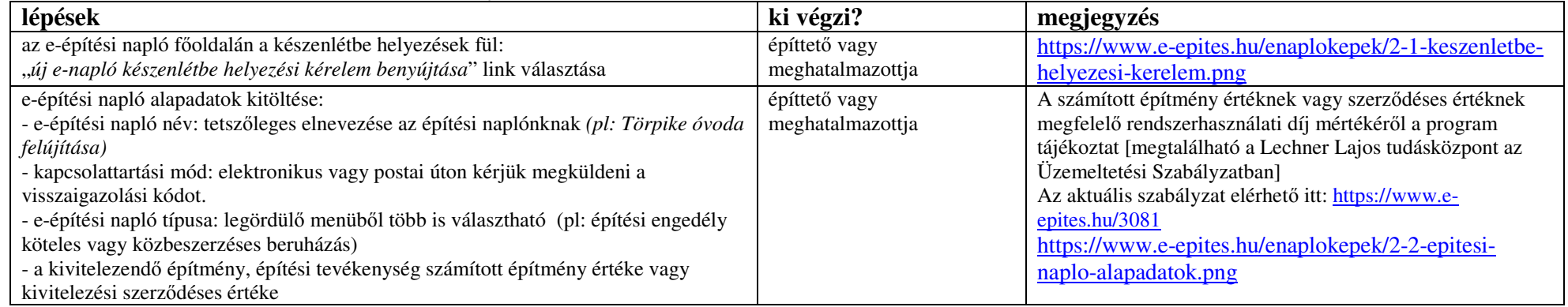

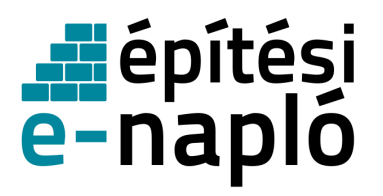

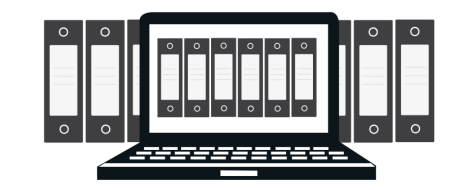

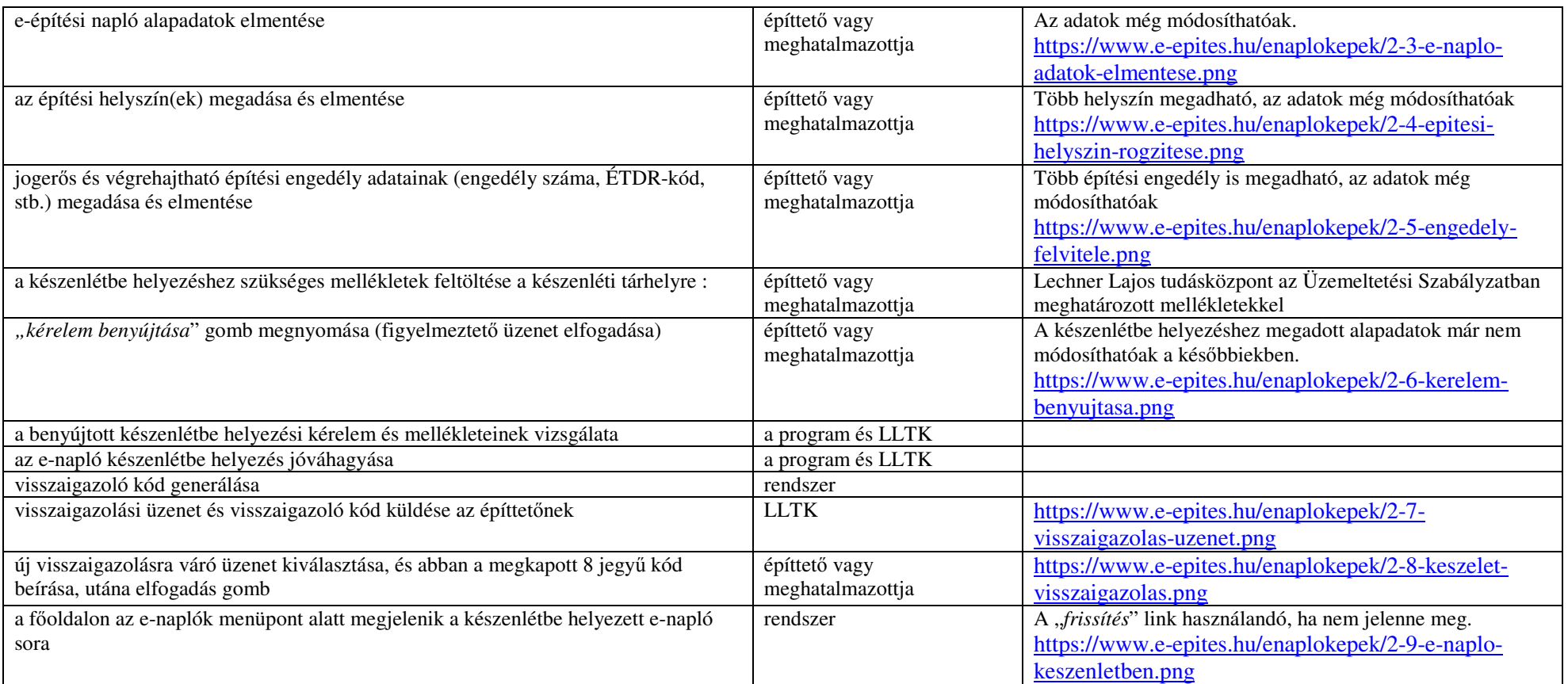

## 3. **E-f**ő**napló** készenlétbe helyezése

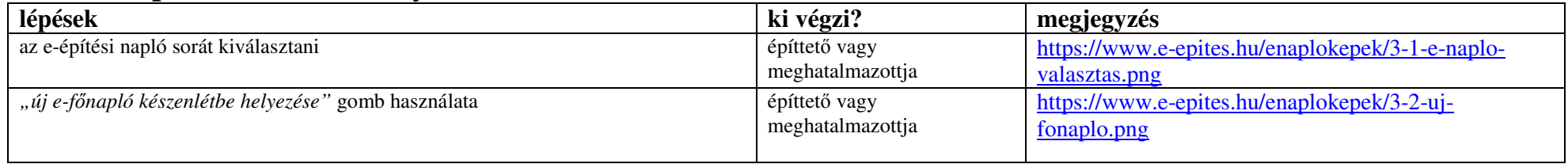

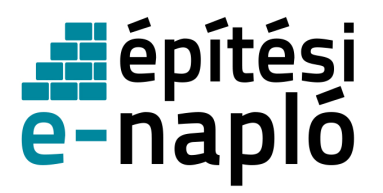

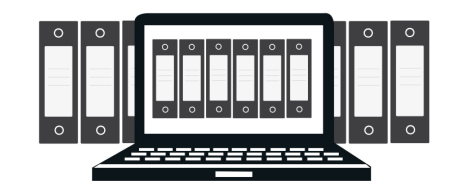

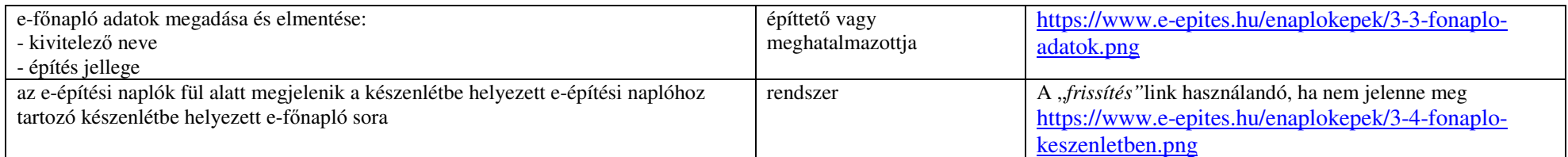

## 4. **Szerepkör kiosztás** a fővállalkozó kivitelezőnek az e-főnaplóban

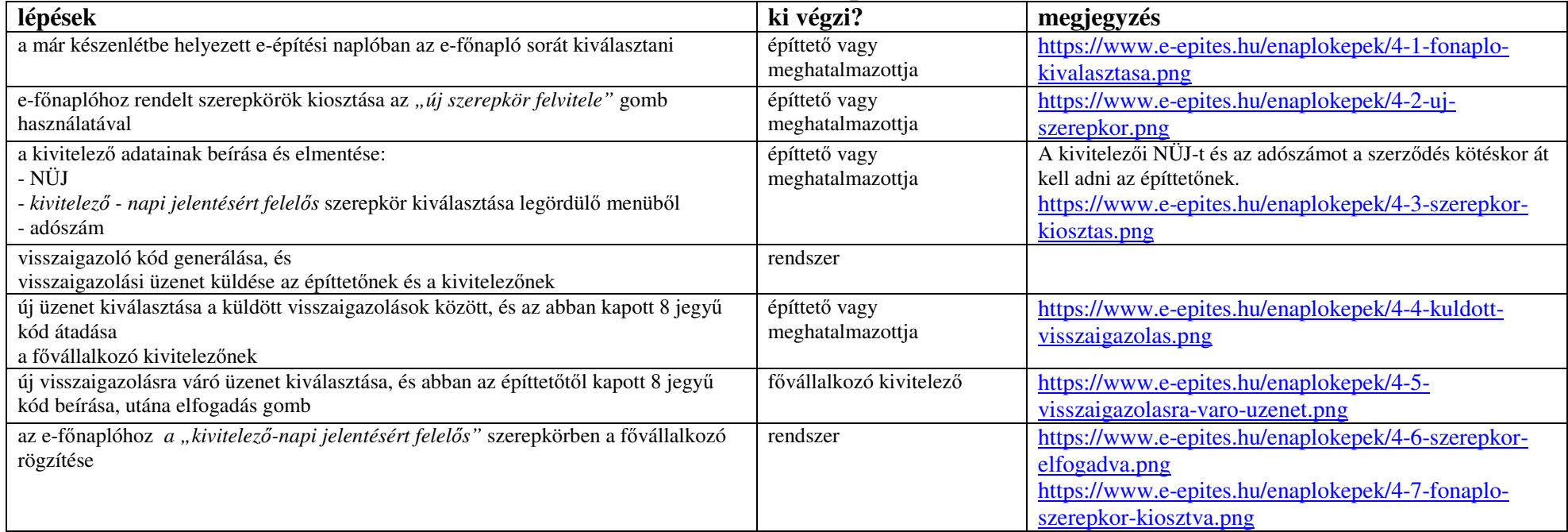

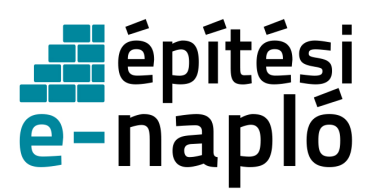

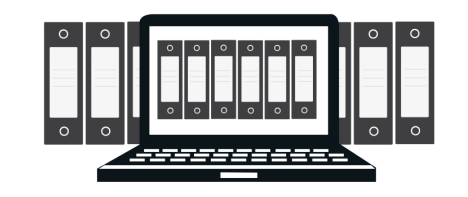

# 5. **E-f**ő**napló megnyitása** <sup>=</sup> Munkaterület átadása a fővállalkozónak

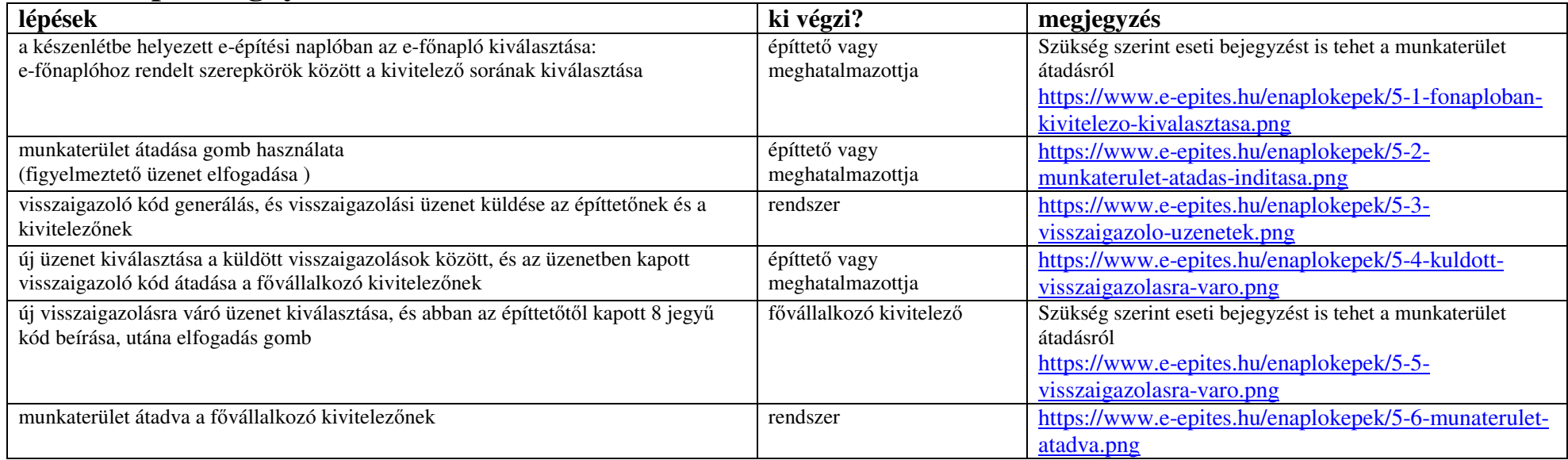

## 6. Szerepkör kiosztás a **felel**ő**s m**ű**szaki vezet**őnek e-főnaplóhoz

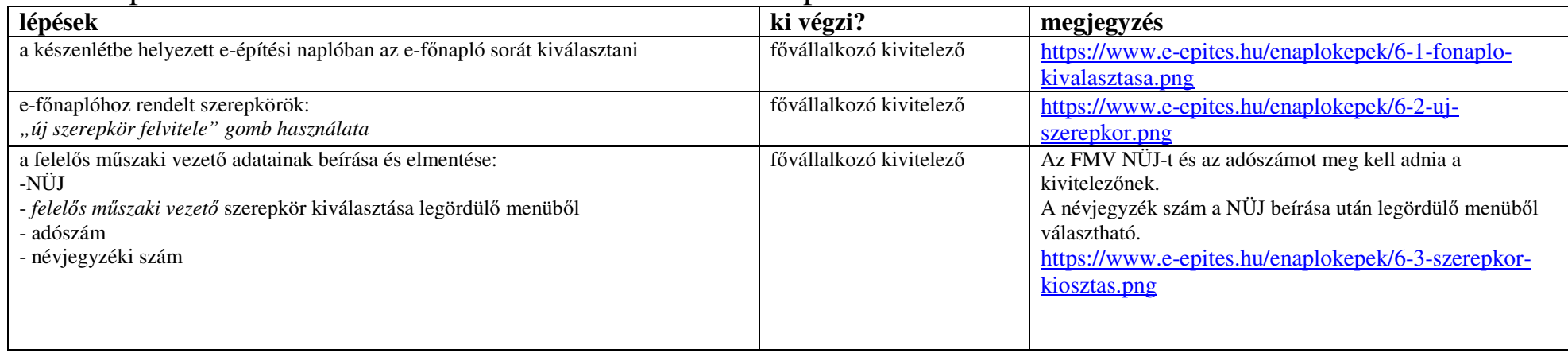

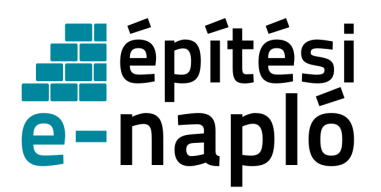

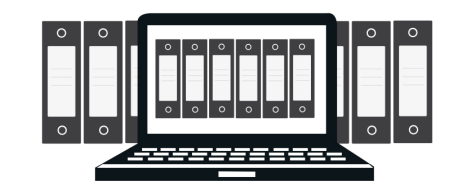

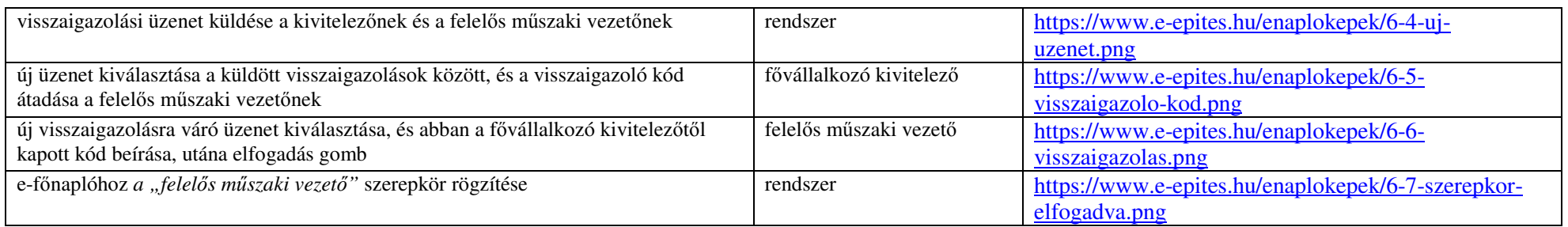

## 7. **Napi jelentésre jogosult** szerepkör kiosztása – nem kötelező

(pl: felelős műszaki vezetőnek, ha nem a kivitelező vezeti az e- főnaplót)

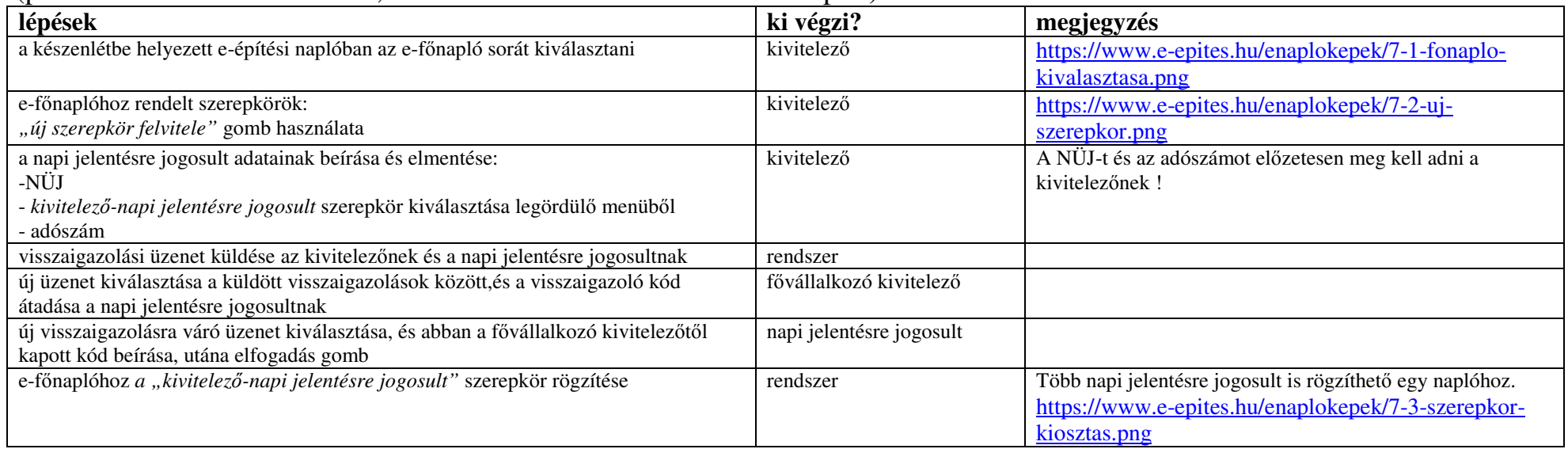

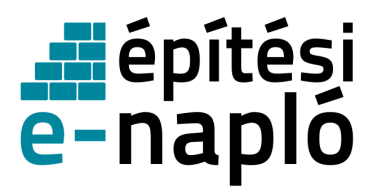

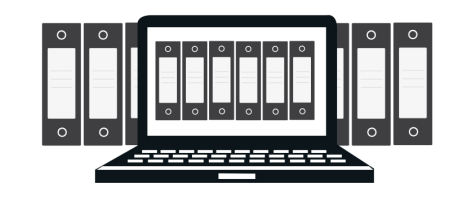

### 8. **E-alnapló** készenlétbe helyezése

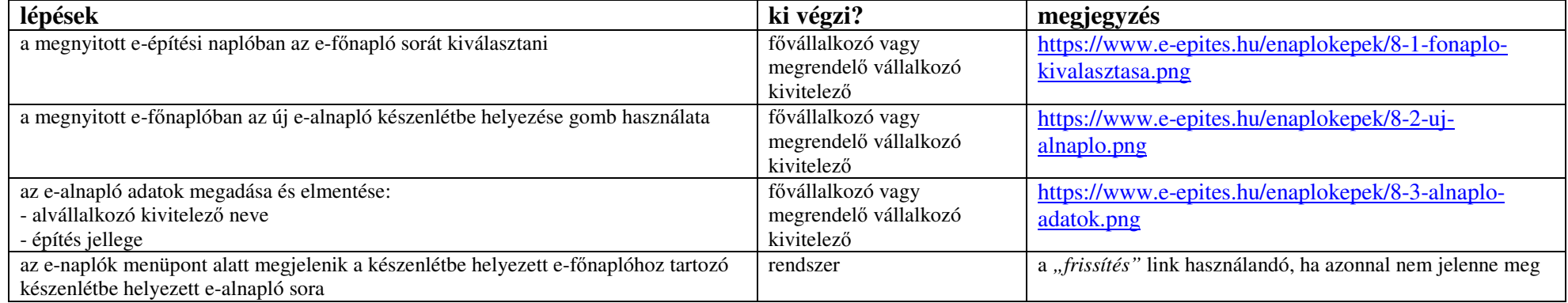

## 9. Szerepkör kiosztás az **alvállalkozó** kivitelezőnek az e-alnapló megnyitásához

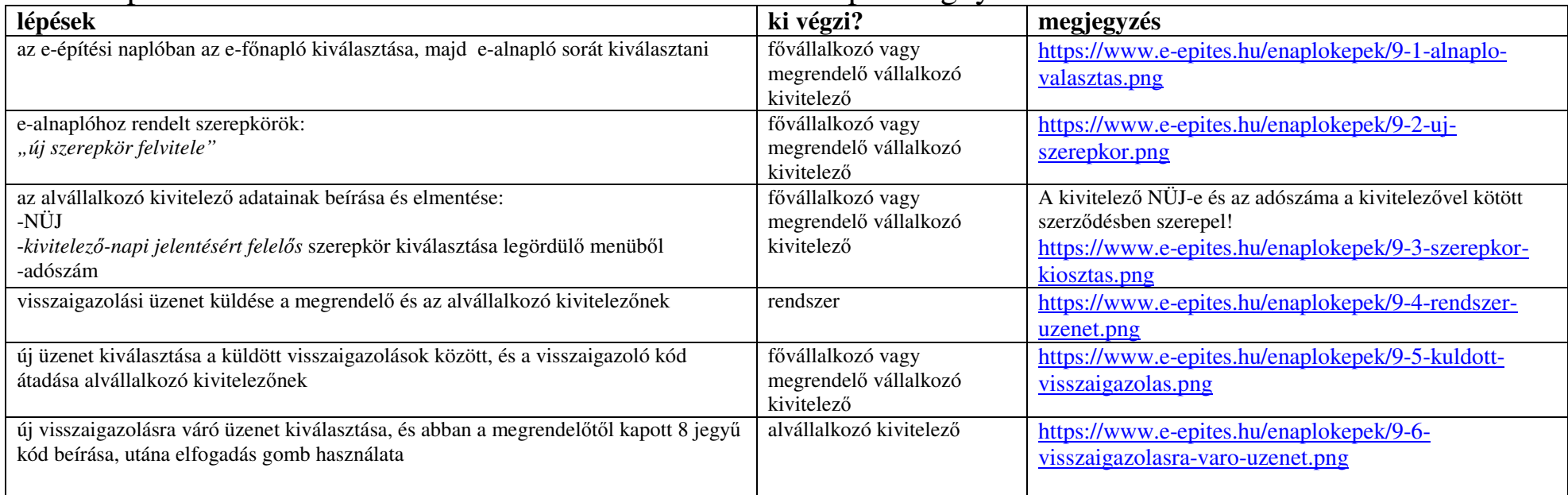

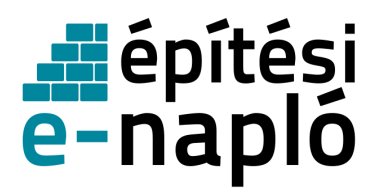

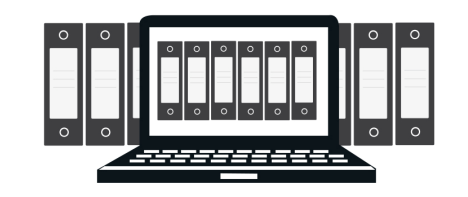

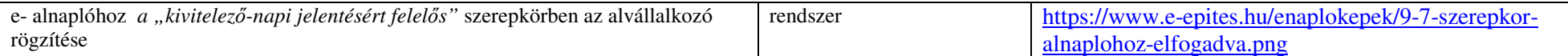

#### 10.**E-alnapló megnyitás** - Munkaterület átadás az alvállalkozónak

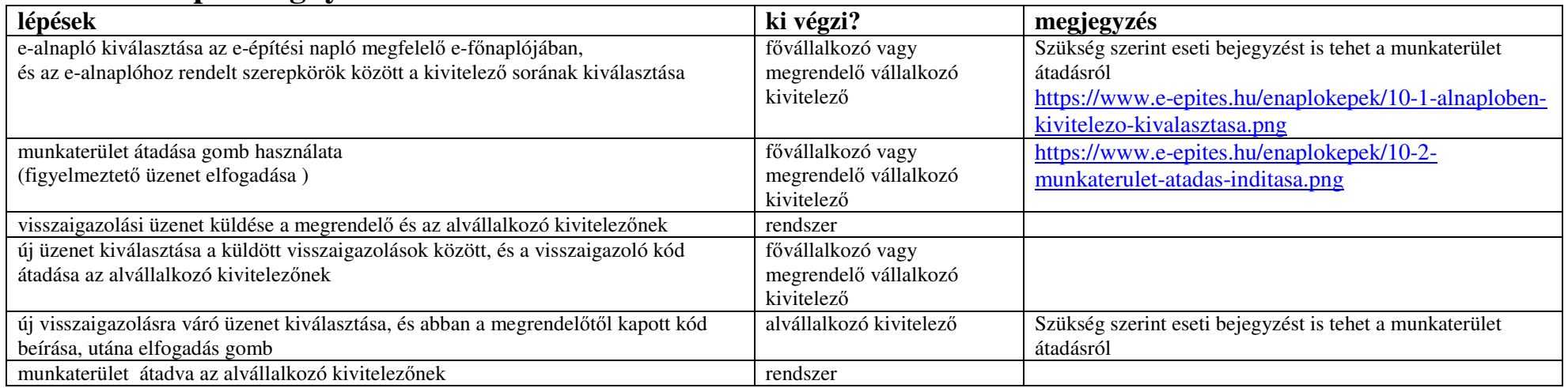

#### 11.Szerepkör kiosztás a **felel**ő**s m**ű**szaki vezet**őnek e-alnaplóhoz

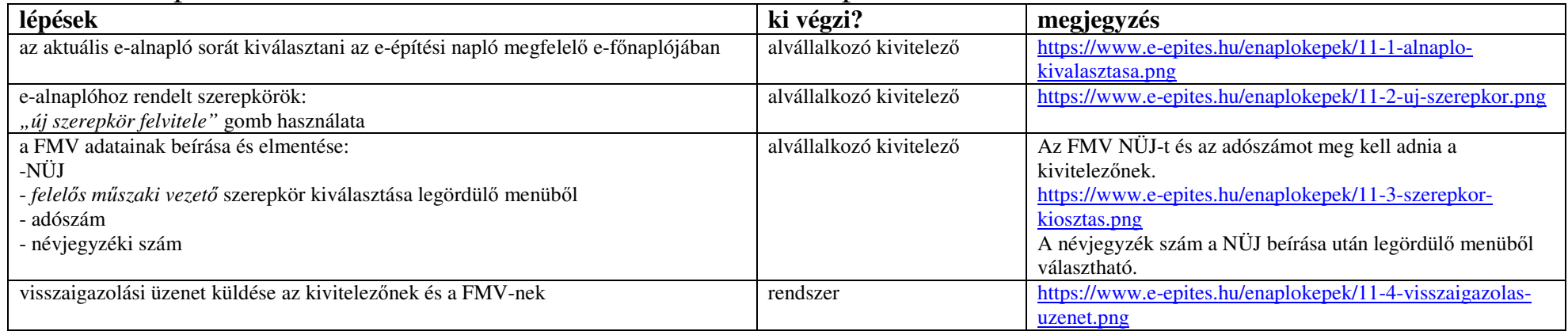

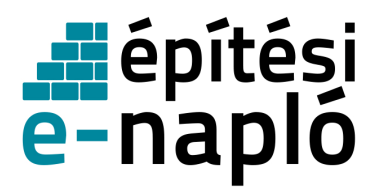

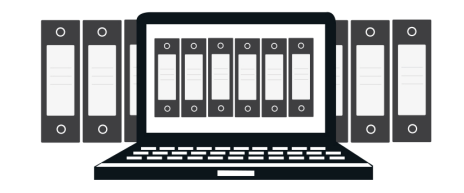

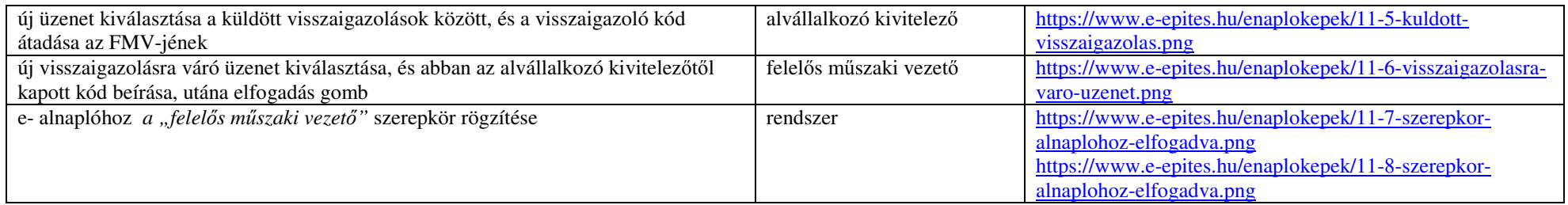

## 12.**Napi jelentésre jogosult** szerepkör kiosztás - nem kötelez<sup>ő</sup>

(ha nem a kivitelező vezeti az e-alnaplót, vagy átadja a naplóvezetést)

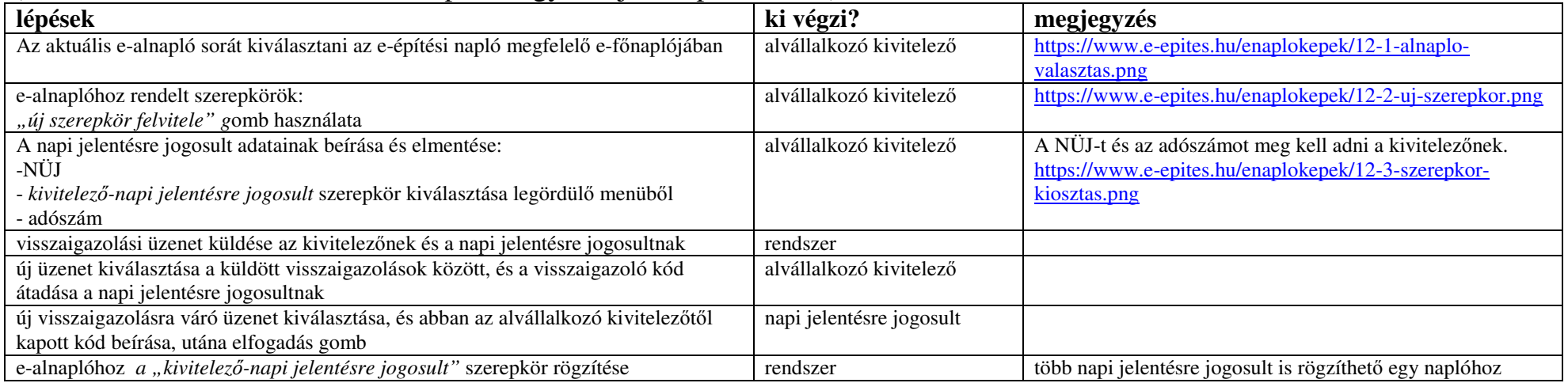

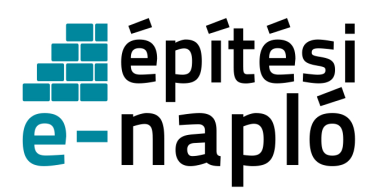

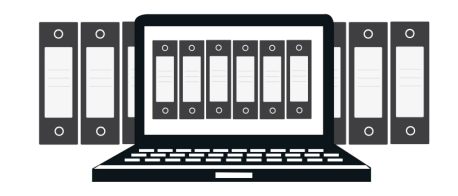

#### **13.Szerepkör visszavonása**

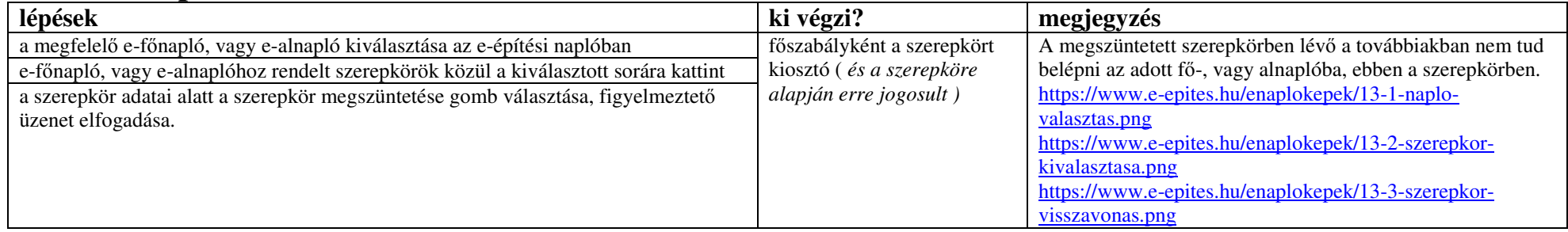

#### 14.online **napi** jelentés

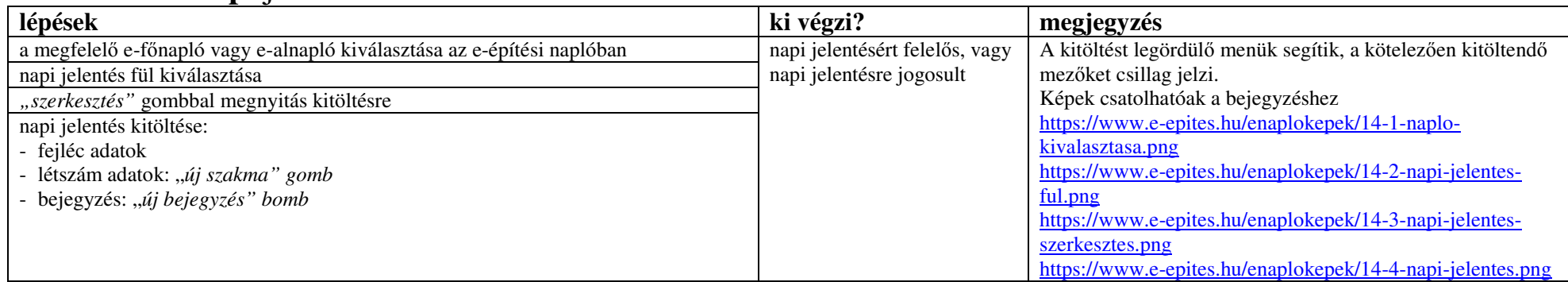

#### 15.online **eseti** bejegyzés

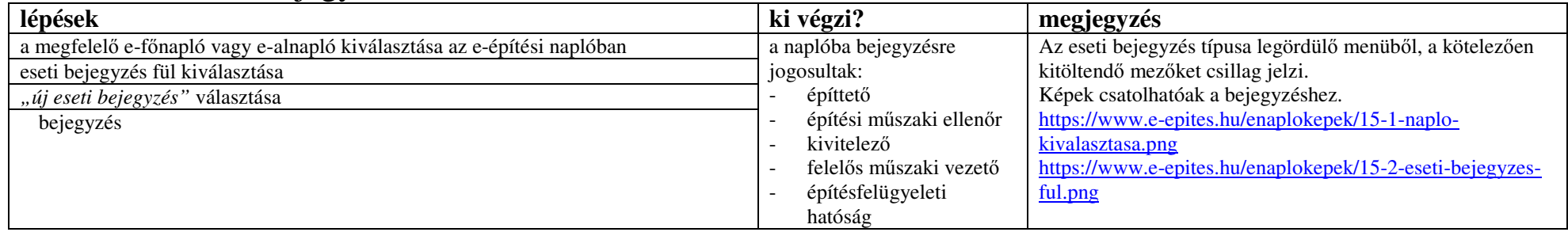

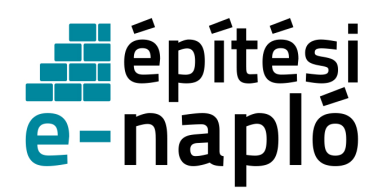

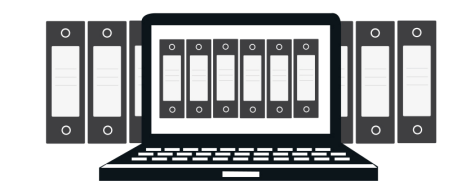

https://www.e-epites.hu/enaplokepek/15-3-uj-esetibejegyzes.png https://www.e-epites.hu/enaplokepek/15-4-esetibejegyzes.png

#### 16.Mellékletek feltöltése

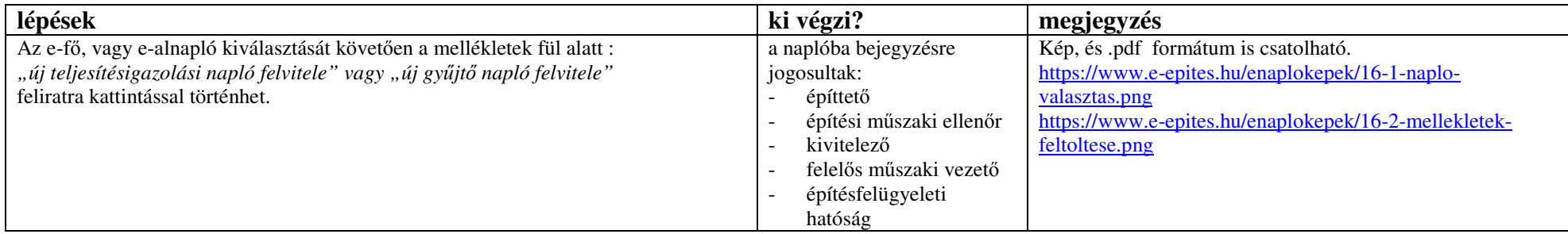

#### 17.**Napló formátum**

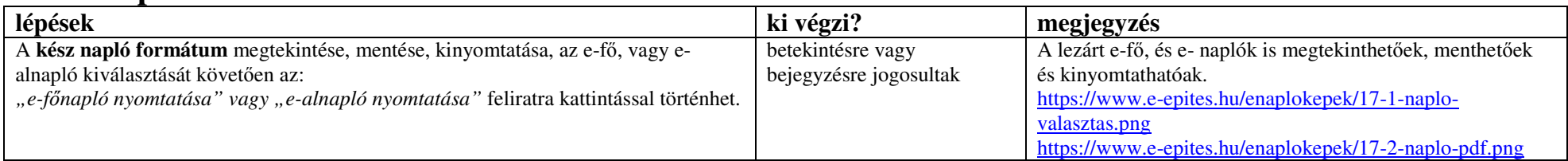

#### 18.**Offline napi** jelentés, **eseti** bejegyzés

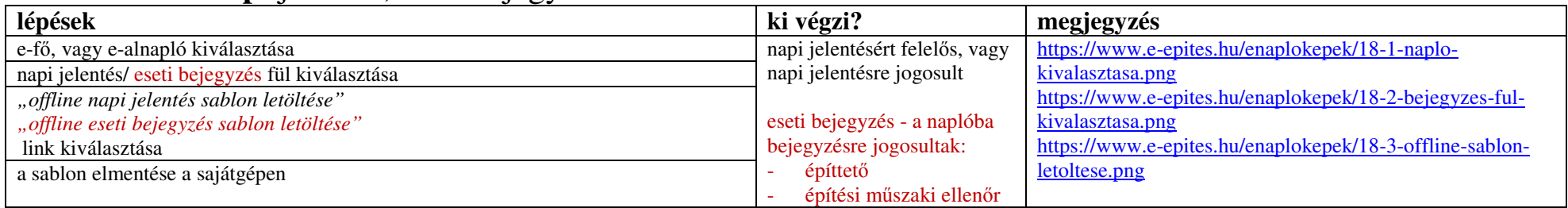

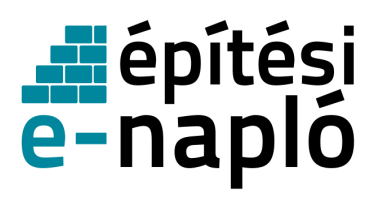

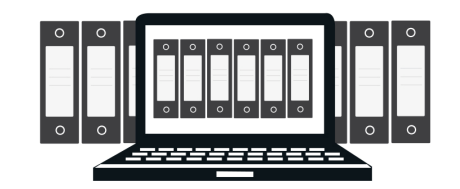

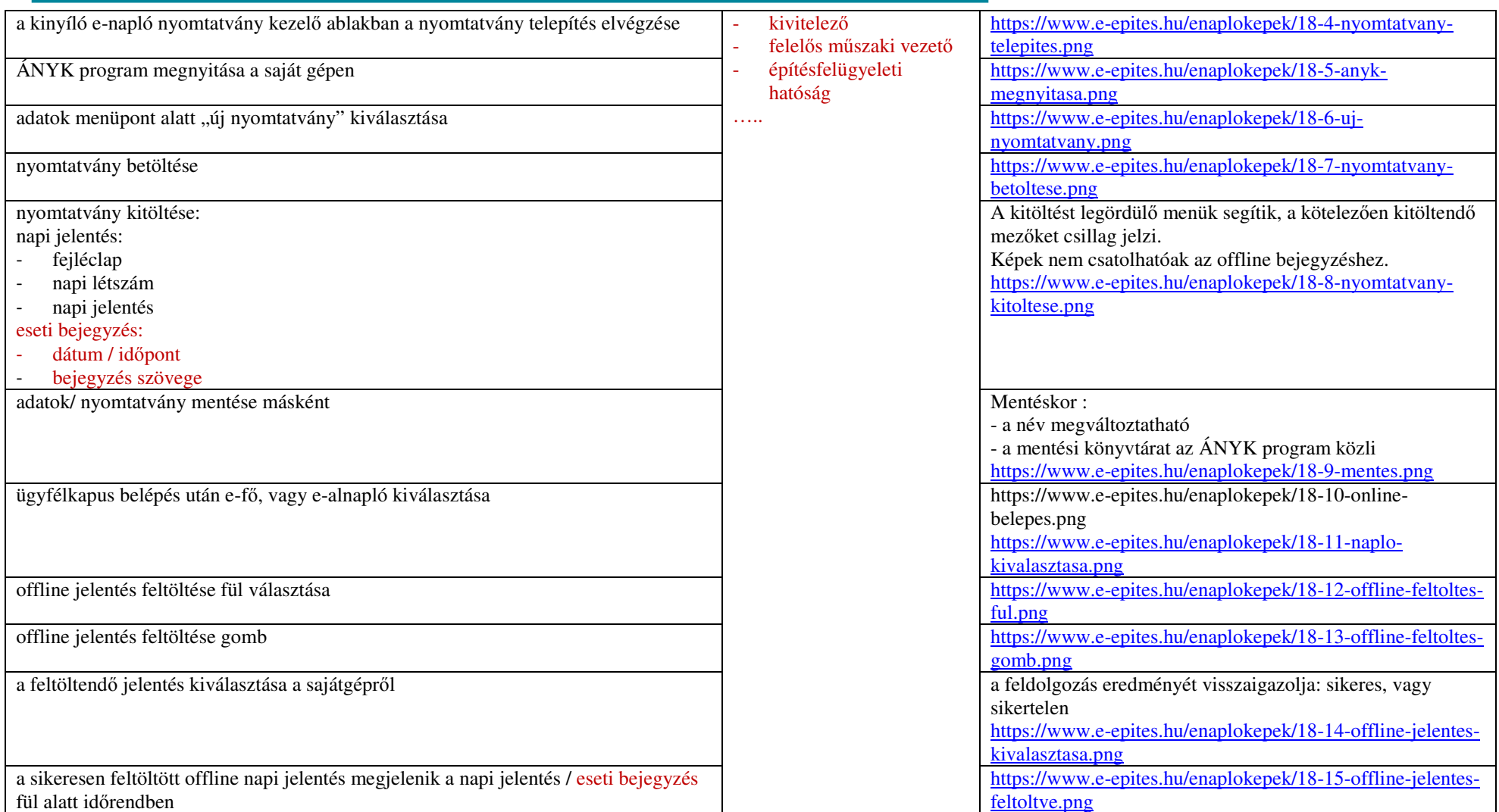

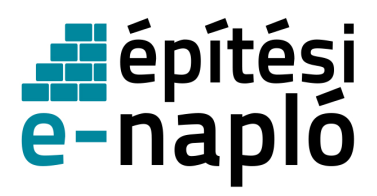

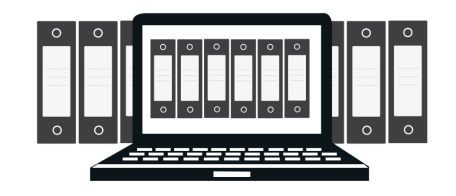

## **19. E-f**ő**, vagy e-alnapló zárása**

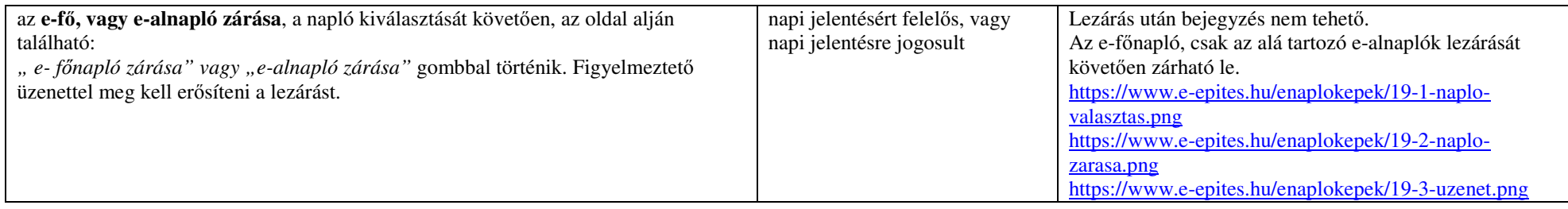